федеральная государственная информационная система «Единый портал государственных услуг» gosuslugi.ru

Предоставление государственной услуги «Аттестация педагогических работников организаций, осуществляющих образовательную деятельность и находящихся в ведении Тамбовской области, педагогических работников муниципальных и частных организаций, осуществляющих образовательную деятельность»в электронном виде

# Шаг 1. Старт

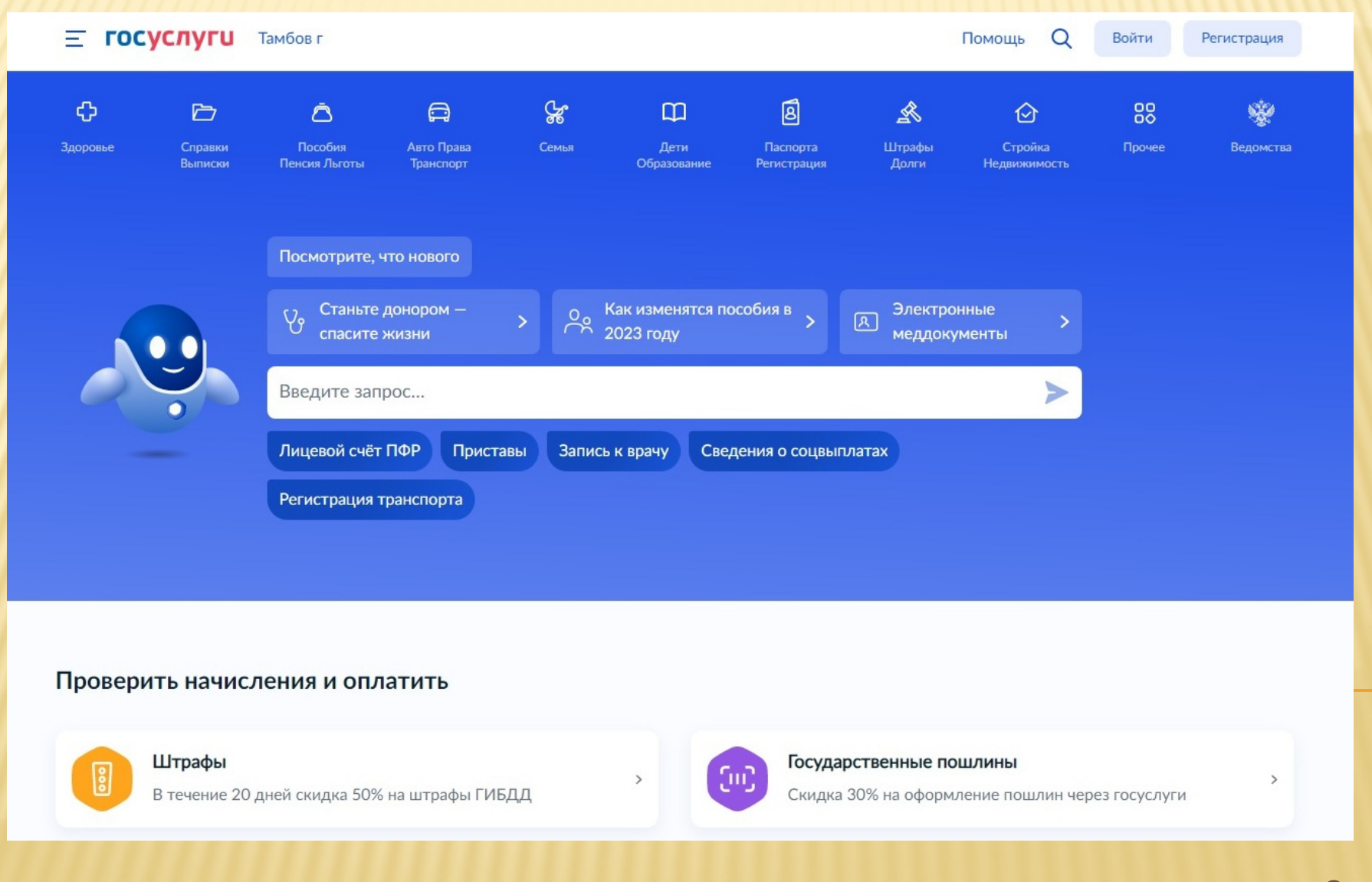

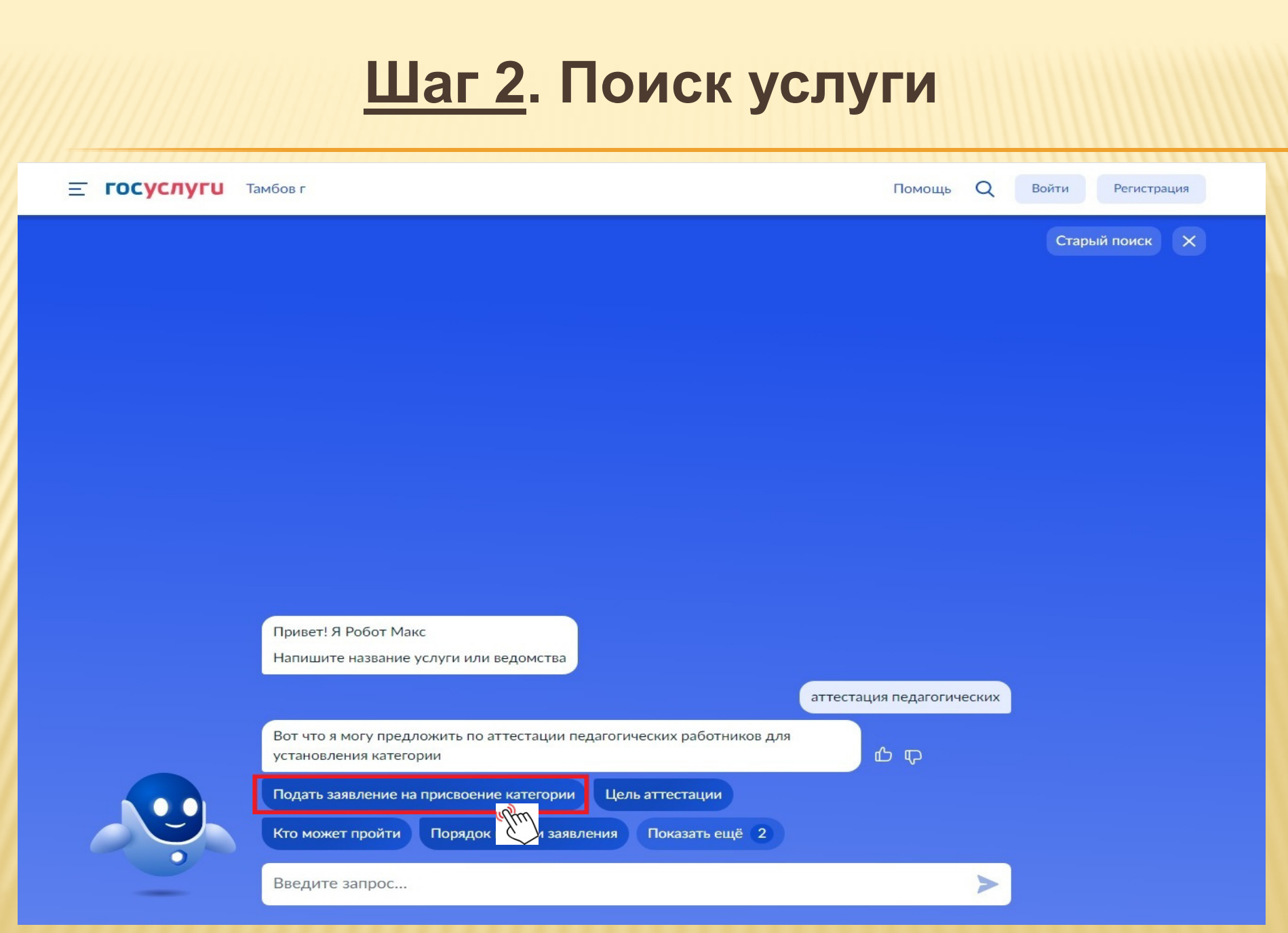

## Шаг 3. Авторизация

#### **ГОСУСЛУГИ**

Телефон / Email / СНИЛС

Пароль

Восстановить

Войти

Войти с электронной подписью

Не удаётся войти?

Зарегистрироваться

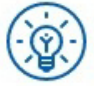

Куда ещё можно войти с паролем от Госуслуг?

#### Шаг 4. Информация об услуге

 $\equiv$  госуслуги Тамбов г

Документы Платежи Помощь Заявления

Иван Г.  $\boxed{M}$   $\vee$ 

Q

**< Назад** 

Аттестация педагогических работников организаций, осуществляющих образовательную деятельность

Педагогическим работникам для установления первой или высшей квалификационной категории необходимо пройти аттестацию.

Срок услуги 90 календарных дней.

Результатом услуги является решение об установлении квалификационной категории.

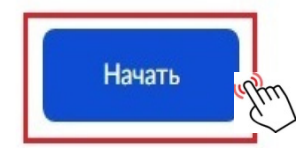

## Шаг 5. Сведения о заявителе

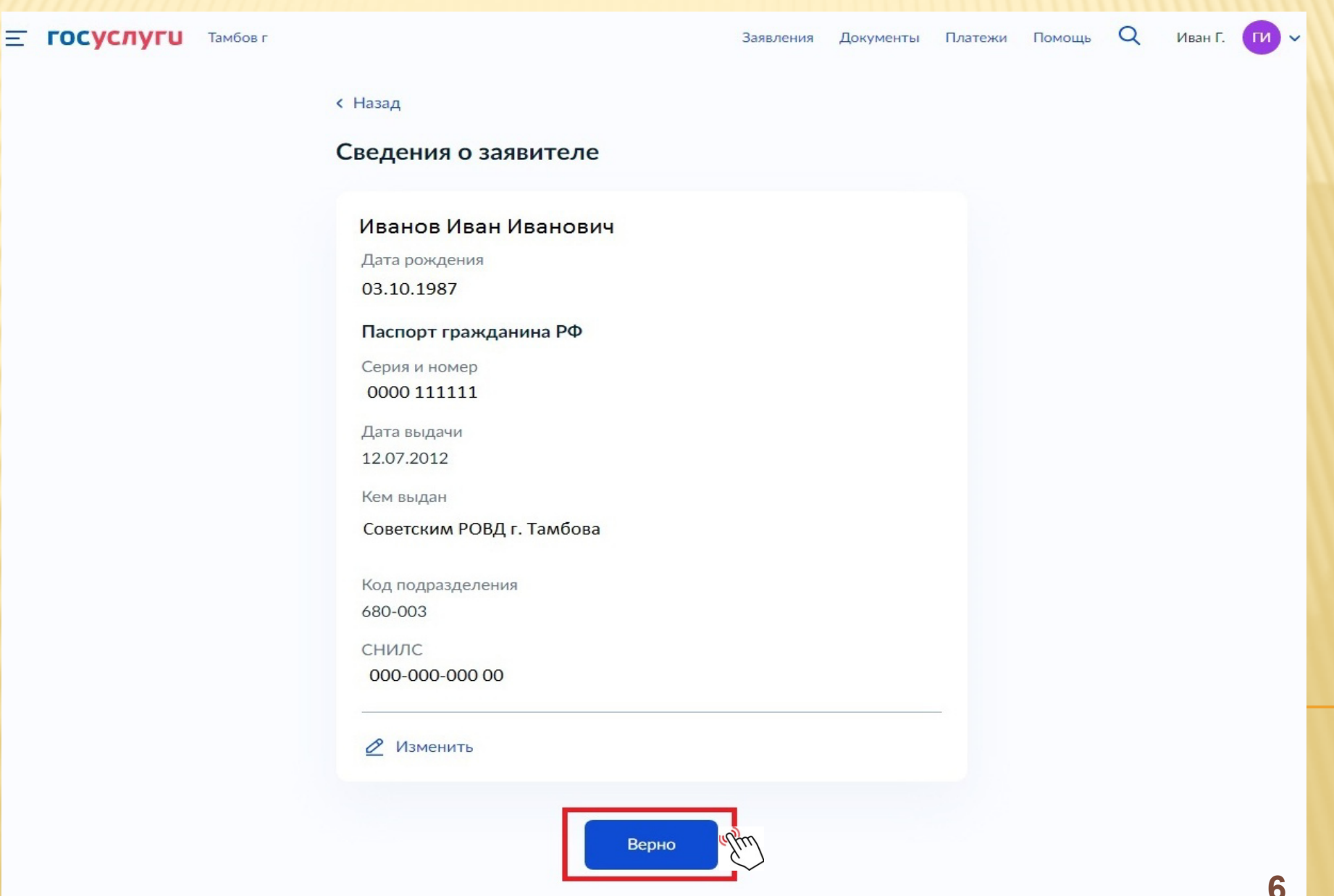

## Шаг 6. Телефон заявителя

 $\equiv$  **ГОСУСЛУГИ** Тамбов г Заявления Документы Платежи Помощь  $Q$ Иван Г.  $\boxed{M}$   $\checkmark$ **< Назад** Контактный телефон заявителя Контактный телефон +7 (999) 111-2233 ● Редактировать Верно

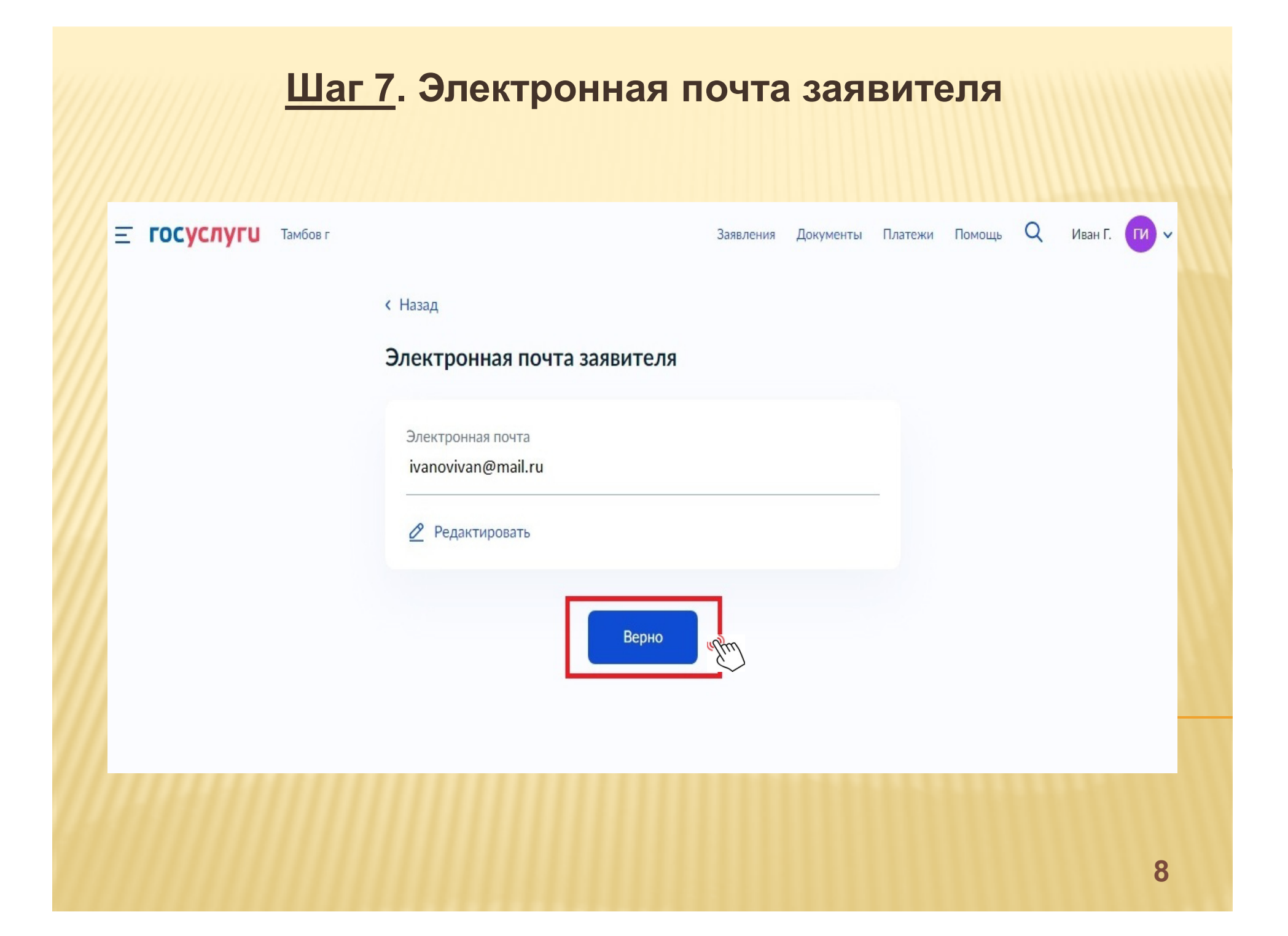

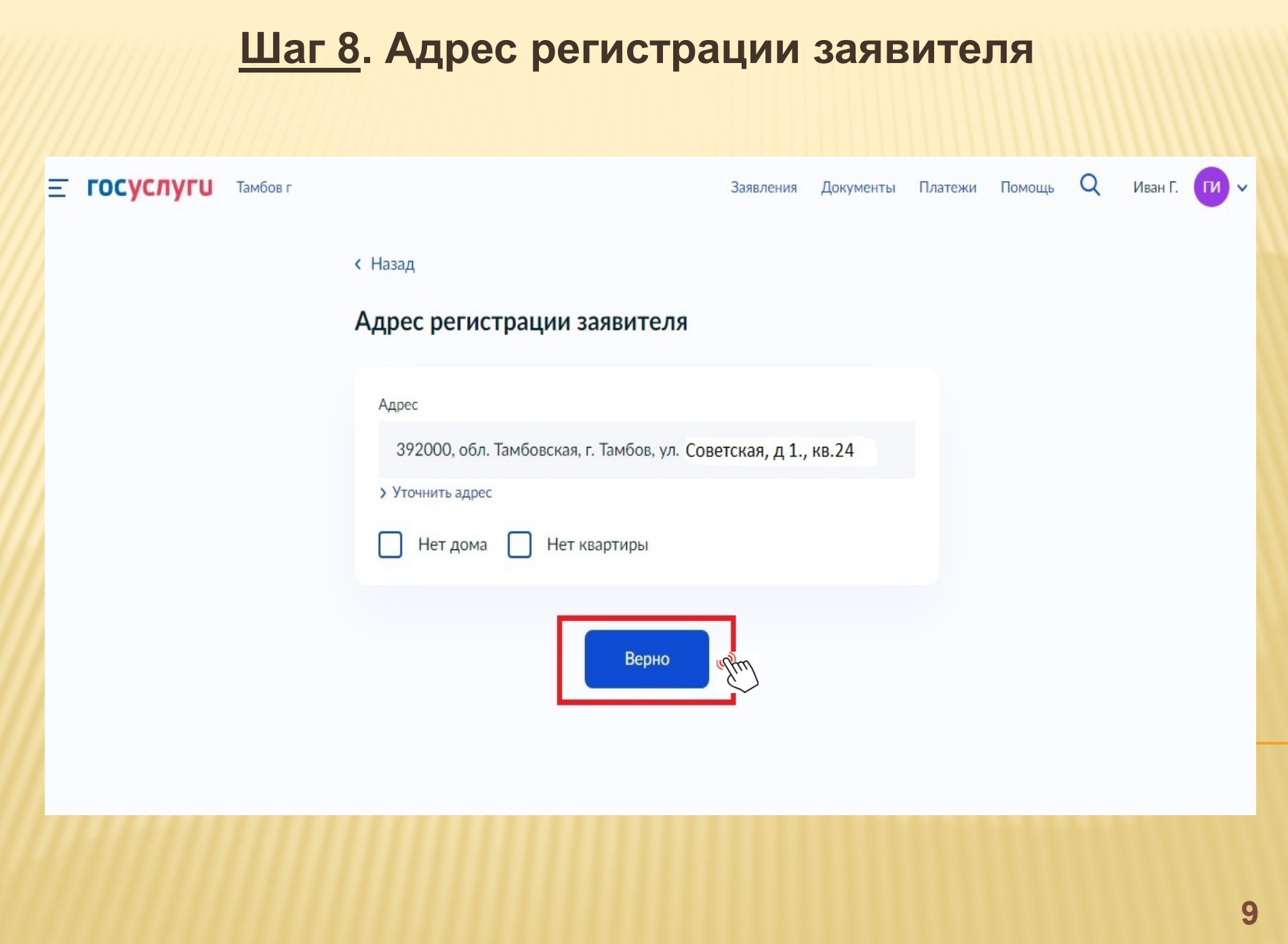

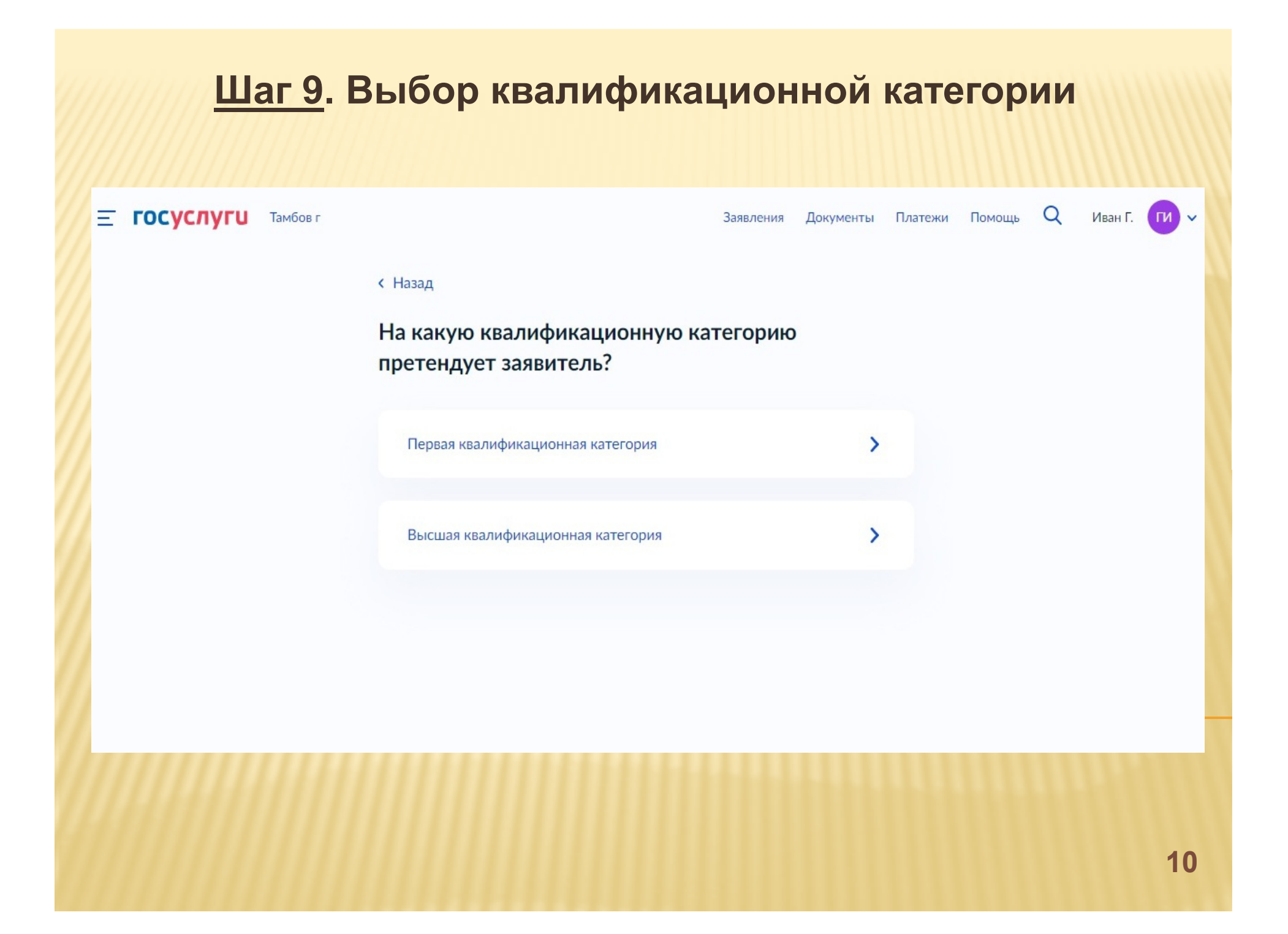

![](_page_10_Picture_0.jpeg)

#### **Шаг 11. Реквизиты квалификационной категории** $\Omega$  $\equiv$  госуслуги Тамбов г Документы Платежи Помощь Иван Г.  $\left(\begin{array}{c|c}\n\hline\nM\n\end{array}\right)$   $\vee$ Заявления **< Назад** Укажите реквизиты решения об установлении квалификационной категории Номер решения Дата 自 3125 22.12.2016 Наименование органа, принявшего решение Управление образования и науки Тамбовской области Далее

Необходимо указать реквизиты приказа о ранее установленной квалификационной категории

![](_page_12_Picture_19.jpeg)

Указать должность из перечня **номенклатуры должностей** педагогических работников (*Постановление Правительства РФ от 21.02.2022 № 225*)

#### **Шаг 13. Загрузка документов**

![](_page_13_Picture_67.jpeg)

Прикрепляется сформированный при сканировании файл <sup>с</sup> результатами профессиональной деятельности, который состоит из подтверждающими документами, заверенными руководителем. Формат файла .PDF., тип изображения – цветное, разрешение – 200 dpi. **<sup>14</sup>**

#### Шаг 14. Выбор подразделения

![](_page_14_Figure_1.jpeg)

# Шаг 15. Отправка заявления

Е госуслуги Тамбов г

Заявления Документы Платежи Помощь Q Иван Г. (TV V

![](_page_15_Picture_13.jpeg)

![](_page_15_Picture_5.jpeg)

# **Отдел сопровождения аттестации педагогических работников**ТОГКУ «Центр экспертизы образовательной деятельности»

# **8 (4752) 72-44-57https://rcoi68.ru/attestat-pedagogu/**